# **Searching for Existing Publications**

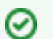

## **If you are not logged in or are browsing caNanoLab**

If you are not logged into caNanoLab and perform a search or you are browsing caNanoLab from the public home page, only publiclyaccessible items will be returned in the search results. This also applies to [Performing a caNanoLab Keyword Search.](https://wiki.nci.nih.gov/display/caNanoLab/Performing+a+caNanoLab+Keyword+Search)

### To search for existing saved publications

- 1. Click **Publications**. The Manage Publications page appears.
- 2. Click **Search Existing Publication**.

#### ⋒ **Leaving all search criteria blank**

There are no required fields when you specify search criteria. If you leave all the fields blank, all items are returned.

#### 3. From Search Publications, fill in the following information as needed.

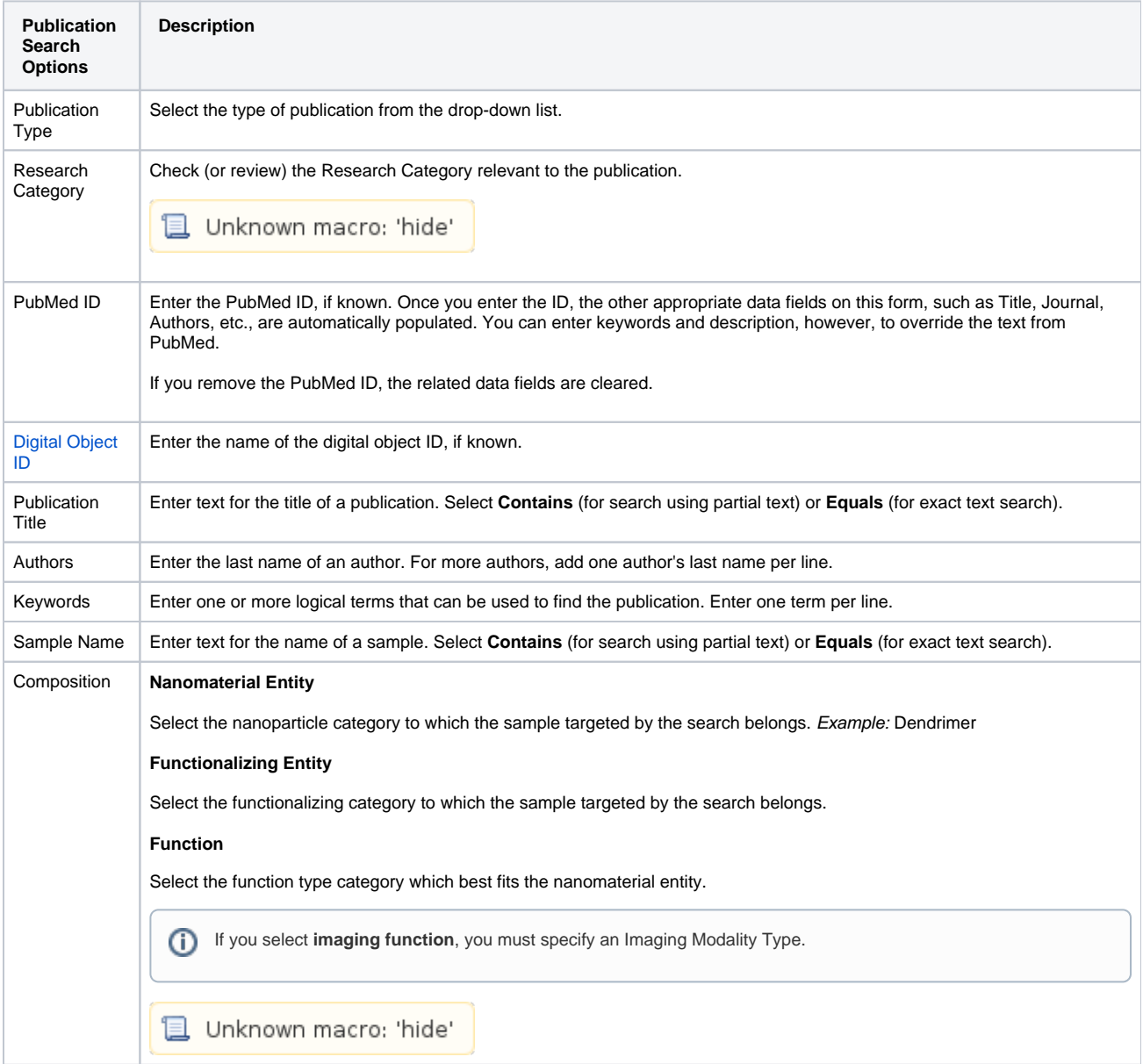

4. Click **Search**. The Publication Search Results page appears. For details, refer to [Publication Search Results.](https://wiki.nci.nih.gov/display/caNanoLab/Publication+Search+Results)